$\int \int \int \int$ 

Newsletter for March 2007 Quad-Cities Computer Society Volume 25, number 2

### www.qcs.org

# QCS Review ProShow Gold

by Photodex Corporation www.photodex.com info@photodex.com presented by Suzie Wanner wannersuz@msn.com by Joe Durham

 In this computer age we all have memories and events we wish to recount and preserve for our friends and families. ProShow Gold 3.0 from Photodex Corporation is just the medium to bring those visions to life. Suzie Wanner shared her experience and use of this captivating program. She emphasized its ease of use and flexibility. A novice computer user can find this program very helpful. The multimedia display prepared for our 25th Anniversary celebration was created by Suzie using ProShow Gold 3.0.

 Suzie said the biggest effort is collecting, scanning and placing the photos and music on your computer. Then ProShow Gold offers you a kaleidoscope of options. It is a journey of creative fun!

 In ProShow Gold you simply drag and drop you photos on a composition window. If you have arranged your photos in a single folder you can easily drag the entire collection for editing.

Once there, two powerful menu functions do the rest: Slide Options and Show Options. For example, there are over 280 different visual transitions you can apply to your photos, individually or across the entire group. Suzie said it is fun just to look through the entire set. The effects are stunning and then pick and choose which you think are the best.

Each photo in the composition window has a timer setting at the bottom that can be changed with a click of the mouse. To the right of the photo is an icon for

-continued on next page-

The QCS is a member of

Monthly meetings are open to the general public.

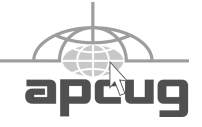

**Wednesday** March 14, 2007 7:00 PM QCS SIG Groups Roundtable

This is your opportunity to see what each group offers!

The Quad Cities Computer Society gratefully

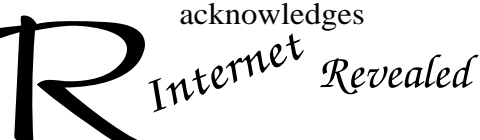

*(offering QCS members a discount) http://www.revealed.net* for providing the site for our Web Page at **http://www.qcs.org**

### This Month in  $\mathcal{O}\mathcal{B}\mathit{ITS}$ ..

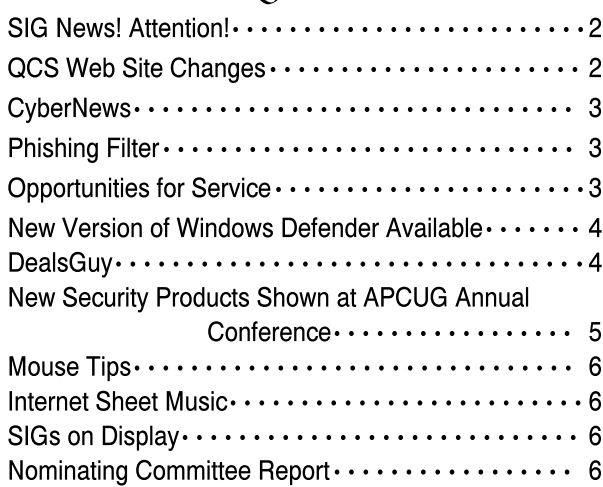

text caption transitions that can be applied between picture of different duration.

You can apply zoom in and zoom out features to your photo. The slide options offer you the opportunity to select the appropriate text color and background color for each photo, or for the entire sequence.

After your photo effects have been chosen, you can easily apply music background and voice-over commentary to your creation. Suzie used a program call CDex version 1.3 to convert music to MP3 format so that it could be easily applied by ProShow Gold

In the music options, Suzie chose a few mp3 tracks. With the click of a mouse these tracks were applied to video picture board and synchronized automatically. It sure appeared easy to do.Your finished product looks professional.

> Q BITS Published monthly by the Quad Cities Computer Society Tri-City Jewish Center 2715 30th Street Rock Island IL 61201 web page • **http://www.qcs.org**

 Co-editors Joe Durham **joseph85\_us@yahoo.com** Patty

heidiho@revealed.net The Quad-Cities Computer Society or QCS is an Iowa nonprofit organization for charitable, scientific, and educational purposes primarily to educate the public concerning the advantages and disadvantages of microcomputers and to publish a newsletter for distribution to members, area libraries and educational institutions. The QCS is recognized as a  $501(c)(3)$  nonprofit charitable and educational organization by the IRS.

**COPYRIGHT**: *QBITS* copyright © 2007 by the QCS. All rights reserved. Subscriptions are included in cost of membership. Reproduction of any material herein is expressly prohibited unless prior written permission is given by the QCS. Permission to reprint material contained herein is granted to other nonprofit personal computer groups provided the full attribution of the author, publication, title and date are given, except that articles with Copyright notice in the header indicates article may only be reproduced with the express written permission of the author (or other indicated copyright holder). Brand or product names are trademarks ™ of their respective carriers. As a typographic convention we do not so identify as such.

ProShow Gold certainly puts photo editing at your command.

Once you are finished ProShow Gold can place your work in Auto-Run mode on your CD or DVD. A macromedia flash version can be created which would enable you to place it on the web with ease. Suzie did note that you have be aware of copyright issues with photos and music.

At press time there was discussion that a short ProShow Gold example will be posted on our QCS web (**www.qcs.org**) site so that you sample the exciting features that are easily created with this software.

Suzie said that ProShow Gold runs easily on the minimum requirements which are: 500 MHZ processor, 512 MB Ram, and 70 MB hard drive space. The optimum requirements are: 1 GHZ processor, 1 GB of Ram and a 3D video card.

ProShow Gold has created a special discount for QCS members. All QCS members will get notice of this offer in their email with the discount code included. The QCS would like to thank Suzie for her fine presentation.

Photodex is offering a special discount for QCS members. Flyers for the special pricing may be picked up at the general meetings. The offer expires July 1, 2007

## Would You Like to receive your QBITS via email?

The *QBITS* can now be produced in Acrobat PDF format and sent to you email box. If you desire to have the newsletter sent to you electronically instead of by US Mail, let Patty Lowry, *QBITS* co-editor know (563-332-86793) heidiho@revealed.net.

The QCS will then arrange to email your next issue to you.

## Attention! SIG News

#### Web Design 101 SIG with Vicki Wassenhove wazz@mchsi.com

The first of a three session seminar on web design for beginners was on March 1. Two more dates are available for you to attend: Thursday, March 8 and Thursday, March 15 at 7:00 PM. Let Vicki and her web compatriots introduce you to web design. Making your own web page is an exciting way to share your interests and abilities on the Internet!

### QCS WEB SITE **Changes** www.qcs.org

 The QCS board has decided to make a change in the way our web page is presented to members and the community. There will no longer be a members only area on the web site. The entire QCS web site will be open to the public.

 From time to time our computer club is able to participate in software and hardware discounts. As a result club President Judi McDowell is creating a members only mail list. All members will periodically receive these club sponsored discounted offers in their email box. Be sure the membership chairman and president has your correct email address. Let them know if you are not receiving these emails.

 Our club Web page is benefiting from many new developments behinds the scenes. Soon these improvements will be complete.

 Stop by the QCS site regularly you may be the first to see then online!

 **2** QBITS

#### **CyberNews** http://gary.stanley.net/ cyber\_news.htm by Gary Stanley

I've found an Internet helper when it comes to answering questions. Her name is Ms Dewey. I prefer to call her Donna Dewey. I don't even have to type in a question, I just love to sit and watch her antics! She's funny, she's flirtatious, and she's good looking. Click the picture to see her in person. (**http://www.msdewey.com/**) Then sit back and watch Donna as she waits anxiously for you to type something on the screen!

If you have a wireless network in your home it allows you to use a laptop anywhere in the house or even in your back yard. Occasionally you may experience problems and one of the biggest culprits may be your wireless phone. Wireless routers work on the frequency of 2.4 ghz and so do some wireless home phone systems. That may be the answer to your problem and the solution would be not to use a portable phone while using your notebook or replace the portable phone system with one that uses a different frequency.

Looking for ways to take better pictures? Sure you are. We all want to do better in all the things we do and photography is no exception. If you type "Photo Tips" into **www.google.com** you'll come up with all kinds of sites offering tips. One of them is Kodak

#### (**http://www.kodak.com/eknec/ PageQuerier.jhtml? pq-path=38&pq-locale=**

**en\_US&CID=go&idhbx=**

**takegreatpictures**). Go there and click on Tips. I spend time each day looking at photos that people take from all over the world. I post some of my photos on

**www.pbase.com/gary\_stanley** and that's where I can spend lots of time looking at other people's pictures. Remember last month when we talked about adjusting the white bal-

ance in your camera? The safest way to take a picture for beginners is in the auto mode. That's usually the green mark on your dial. I mentioned that while the camera is in the auto mode it has to guess at the white balance. If you are taking pictures indoors you might want to change the white balance to the appropriate light setting for a better photo and shoot in the "P" mode. Outdoors do likewise and set the WB to cloudy (even on a sunny day) for richer colors. Now here's a tip that you will want to remember. If the last time you took pictures inside with the WB on incandescent and in the P mode that's where it will stay. Pick up the camera a week later and take pictures outside, forgetting to change the WB, and your pictures will turn out blue. Always check your settings before beginning a new session!

I've found a great little game for you on the net

(**http://www.wxpnews.com/ 7AGWHD/070123-Squares**). When you get there click on help so you'll understand what to do, then click on Play. It's easy, and could be addictive! Have fun.

### Phishing Filter By Don Singleton

George M. Holloway of SWIPCC posted an interesting article on his UG's blog.

If you have Internet Explorer 7 installed you may have noticed how slow it is on loading a page. I encountered this when I first installed IE7 and quickly decided the Phishing Filter was the cause. I turned the filter off by going to Tools -> Phishing Filter and clicked on "Turn off Automatic Website Checking". Page loading returned to normal.

Microsoft has recognized the slowdowns that the Phishing Filter is causing. The company released

on Dec. 12 a fix for Windows XP SP2, Windows XP x64 Edition, and Windows Server 2003. You can download the patch for free by visiting Knowledge Base article 928089

#### **http://windowssecrets.com/links/i xcgj69qbor4d/5d15d7h/**.

I installed the fix and turned the Phishing Filter on and pages are loading normally. I recommend you apply this fix.

## Opportunities for Service

 Two of our members have been volunteering at Amber Ridge Assisted Living to help set up their hardware and teach basic computing skills. Their efforts have encouraged a resident to consider purchasing their own laptop.

 CASI, the Center for Active Seniors is also looking for volunteers to show CASI members basic computing: using the mouse and keyboard.

 These are two avenues of service in our community. If you would like to share in one of these opportunities, contact Judi McDowell and she will provide you with the details.Everyone from our club can help in these areas! No expertise is needed, just your experience and enthusiasm will do!

 If you or someone you know are presently volunteering for a group, let Judi McDowell. We want to keep a database of community service work done by our members.

 If you have knowledge of any other organizations in the Quad Cities that may benefit from the merits of our club let us know.

> Judi McDowell QCS President 309-314-1780 **jmcdowell@mchsi.com**

### New version of Windows Defender Available By Gary Bentley

It the last SWIPCC meeting (January 13, 2007) some attendees mentioned that their Windows Defender software had stopped working and was giving them wierd error messages. I commented that this was because the free distribution of Defender had expired. I just read a newsletter from Microsoft and am pleased to be able to pass on the fact that the final version (well, I'm not sure there ever is a "final version" of any software) of Defender is available for free download at Microsoft Downloads. There may be some issues installing it after attempting to uninstall the previous version, but Microsoft offers a tool to help fix that issue. Microsoft says the new version of Defender "will never expire." I would expect, however, that at some point, if Microsoft believes it can begin to sell the product, you might not be able to update the spyware definitions any longer. For now though, it's a great addition to your arsenal of antispyware (and one such application is usually not sufficient, so the more the merrier– assuming you don't allow more than one to run concurrently).

Go to (The Microsoft Download Center) to get the new version of Defender.

**http://www.microsoft.com/ downloads/details.aspx?Family Id=435BFCE7-DA2B-4A6A-AFA4-F7F14E605A0D &displaylang=**

## From The DealsGuy

By Bob (The Cheapskate) Click, Greater Orlando Computer Users Group

\***Be Aware!** I now use mostly new product announcements and have

not tried any of them. These are their own words, but I have severely edited them to fit, and reworded a few places, so do check for better information on their Web sites. Hopefully you already knew that. Check for policy statements.

#### \*A New CD/DVD Label Maker

Acoustica Inc. has released Acoustica CD/DVD Label Maker Version 3.x, which now supports LightScribe Direct Disk Technology™. LightScribe Direct Disc Labeling is a new technology that offers users a simple, no-hassle way to burn professional, silkscreenquality labels on their CDs and DVDs. Using the same laser that burns data in their disc drives, users burn their data as always, flip the disc over, reinsert it into the drive and burn a precise, iridescent label with their desired text and graphics using the same laser that burns the data. No printer, permanent marker or adhesive labeling is required.

 Acoustica CD Label Maker can automatically import track information directly from iTunes play lists, or from dozens of play list file types, can import track information from CD-Text, FreeDB, and MusicBrainz, and can directly read track/file information from MP3 or data CDs and DVDs. Its auto-track formatting allows you to format your tracks layout in a variety of styles, including circular and spiral text, with a single click. You can also hide and show specific tracks fields (title, artist, genre, etc.) or hide/show tracks listings altogether with a single button click or menu selection. It prints on over 500 stock sticker labels and CD jewel case templates. Acoustica CD/DVD Label Maker also supports directto-CD printing on more than 70 printers.

Pricing: US Price \$21.95, but computer club member receive a 20% discount when they enter (Discount code will be emailed to QCS members.) All versions include lifetime support. A free 7-day trial of Acoustica CD/DVD Label

Maker is available for download at **http://www.acoustica.com/cdlabel-maker/download.htm** System Requirements: PentiumII-400, Win 98/NT/2K/ME/XP, 128 MB Ram, Printer. Requires less than 250 MB of hard disk space

LightScribe Requirements: Light-Scribe-enabled drives and LightScribe media

#### \*Protect Your Images With Your Own Watermark

Watermark Factory announces version 2.53 of image protection tool, packed with new effects and image processing technologies. This update allows you to use a Vista-compatible product version as soon as you migrate to the new operating system. New features allow working with EXIF and IPTC information. Watermark Factory v2.53 helps you create a visible protection without destroying the overall aesthetic impression of an image. You can create a smart-looking text or a logo watermark and integrate it into your image. Once your watermark is created and saved, easily retrieve it and use it again with just a couple of mouse clicks.

Watermark Factory allows adjusting opacity and offers shadow, embossing and engraving effects. As for a logo, you can emboss the image and make it opaque to different degrees. The anti-aliasing technology implemented in the program will render your watermark crystal-clear quality. Three modes of positioning allow the user to tune the watermark placement to the image size and margins, and set a desired tilt angle.

#### **Availability and Pricing**

Watermark Factory v2.53 runs under Windows 95/98/XP/NT/2003/VISTA platforms and costs \$69 USD for a single user license and \$149 USD for a business license. User group members receive a 30% discount on the new version of Watermark Factory v2.53 by using (discount code will be emailed to QCS members).

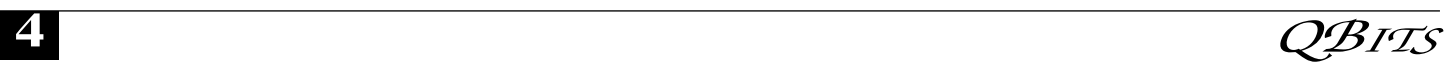

Free technical support and minor upgrades are extended to all registered users. A free trial version is available for download at http://www.watermarkfactory.com/d own-

load/WatermarkFactory\_setup.EXE. Product page link:

http://www.watermarkfactory.com Voice Mail: +1 (206) 984-1843 Fax: +1 (206) 984-2378

Postal address: Pacific Business Centre: Sibental, P.O. Box 34069 #381 Seattle, WA 98124-1069, USA

 That's it for this month. Bob (The Cheapskate) Click .

## New Security Products Shown at APCUG Annual **Conference**

Written by Ira Wilsker, APCUG Director; Columnist, The Examiner, Beaumont, Texas; Radio and TV Show Host Iwilsker@apcug.net

#### WEBSITES:

**http://www.apcug.net http://www.pandasoftware.com http://www.grisoft.com http://www.trendmicro.com**

 I recently had the opportunity to attend the annual meeting and convention of the Association of Personal Computer User Groups (APCUG) in Las Vegas. Even though I have attended APCUG annual events since 1991, it always amazes me how quickly technology changes, and how those changes are rapidly introduced to us consumers. Every year participants are astounded by what we see, but every year has also demonstrated technologies dwarfing those shown the previous year. The APCUG events were all on topics related to personal computers, including security, applications, operating

systems, hardware, CPU, and other technological services and components. Three of the presenters were companies in the computer security software sector.

#### Grisoft

(**www.grisoft.com**) is a computer security software pub-lisher headquartered in the Czech Republic, and best known in the U.S. for its very popular free version of AVG antivirus software. I was very surprised to learn that the more sophisticated and comprehensive commercial versions of AVG are among the most widely used computer security utilities in Europe. AVG has a professional staff of engineers in Europe, but also has sales, and more importantly technical support services, located in the U.S. I have to admit that until I saw the AVG-Grisoft presentation, I was unaware of the degree of sophistication and quality features built in and backing up the AVG products. My opinion of AVG was positively changed, as I had always thought of it as an excellent free antivirus product; now I know it as a technological leader providing enhanced features and functionality in its products. While I will still recommend the free version of AVG antivirus software to those who may not be able to afford commercial software, I would also hope that those who use AVG free version and are satisfied with it would eventually upgrade to the more comprehensive and feature rich commercial products. AVG offers a comprehensive selection of security software ranging from antivirus software to complete security suites. AVG has been certified as among the most effective antivirus products by several independent testing and rating services.

### Panda Software

(**www.pandasoftware.com**) is a publisher of computer security software headquartered in Spain, but with a strong American

presence. I first became acquainted with Panda several years ago when I purchased a copy of Panda Antivirus at one of the big-box office supply stores. I had read some amazing reviews of it in a computer magazine, so I decided to try it on my Windows 98 computer to replace an expired competing big-named American product. My "98" computer continued to have Panda protect it for the remainder of its lifetime, and Panda never failed me. At APCUG Panda amazed me with its degree of technical sophistication in dealing with the changing threats facing the computing public. According to Panda, over 90,000 new malware threats appeared in 2006, with some individual months in 2006 having as many new threats as in all of 2005. Panda explained how the threat scenario for computer users changed from the old-fashioned viruses intended to damage computer files with random acts of vandalism, to the new threats that are almost all commercially driven. Panda Software offers technology security solutions ranging from its free online "Active Scan", to freestanding antivirus software, to comprehensive security suites complete with antivirus, firewall, anti-spyware, anti-spam, wi-fi protection, and other protective features. Panda has its own proprietary "TruPrevent Technologies" which is designed to protect computers from attack by new and unknown viruses even before the virus signatures can be updated. Most Panda Software packages can be installed on multiple computers under a single license, and should be considered as a very strong and capable competitor to other better known security products on the market.

### Trend Micro

(**www.trendmicro.com**) explained the degree and types of security threats facing computer users. Identity theft of various types was -continued on next page-

discussed as well as the means to detect, protect, and neutralize a wide variety of other computer threats. Threats can come via email, malicious code on websites, from file sharing services, and countless other places. In order to deal with and protect from a wide variety of threats, Trend Micro demonstrated its flagship product Trend Micro Internet Security 2007 with its integral TrendSecure online services. Previously known under the moniker PC-Cillin, Trend Micro Internet Security 2007 provides protection from viruses, spyware, spam, phishing, and other forms of attack. Features also include a ôfraud defenseö to explicitly help protect credit card and other sensitive personal information from being compromised while online. The 2007 version includes a single license that can be installed on three computers which make it both a qualitative and economical good choice when compared to the other name brand security software titles widely available at retail.

 I am a firm believer in good competition and the free enterprise system. As was clearly demonstrated at APCUG and CES, competition drives innovation which in turn provides valuable and tangible benefits to the consumer. We all need antivirus and other flavors of security software on our computers and any of the feisty competitors above can provide a quality product and service at very competitive prices. If more computer users could have seen what those of us at the APCUG event saw, the security "biggies" would have a lot to fear, because these aggressive "little guys" are providing excellence by innovation and superior service and support at a fair price. Those big guys on the block should be looking over their shoulders, as these little guys are growing stronger by capitalizing on the weaknesses of their larger competitors. Security software should not just be purchased based on the familiarity of the name or

brand, but on the quality of the services and support offered. Any of the three products mentioned above would be a good choice for virtually all PC users.

This article may be published only by APCUG member user groups. All other uses are prohibited. When used, APCUG must be acknowledged as the source and the author credited. The Editorial Committee of the Association of Personal Computer User Groups (APCUG), an international organization of which this group is a member, brings this article to you.

## QCS Recycles!

Save your empty ink jet and laser toner cartridges and bring them to the General Meetings. The QCS will receive a refund check for returned cartridges. Another plus, this will keep them out of landfills

The QCS is also recycling your old CD's. Please bring your extra CD's to the Main Meeting. Thanks.!

## Mouse Tip

If you're using a wireless optical mouse then get a white or lightcolored mouse pad. The mouse's infrared transmitter/receiver uses less power if it's reading a lightcolored surface. This will make your batteries last longer

## Internet **Sheet Music (C** Project

Project Gutenberg, the public domain book site has inspired a similar vision of publishing public domain sheet music. **http://www.imslp.org/index.php ?title=Main\_Page**

# SIGs on Display

Have you ever wondered what went on at our SIG group meetings? Is this for beginners only? What if I don't understand what they are talking about?

 Come to the March 14th general meeting and meet the SIG leaders and hear what they cover at their SIG meetings.

#### Nominating Committee Report

At the opening of the program meeting March 14th, this report of the nominating committee will be presented. After presenting this slate, the President will open the meeting for nominations from the floor. Floor nominations require that

 1) Nominees must be members in good standing.

 2) Nominees must be present and express their willingness to serve.

 3) Any nominee not present must have submitted to the Board prior to the meeting by mail to Cheryl Heimburger, Quad-Cities Computer Society, Tri-City Jewish Center, 2715 30th Street, Rock Island, IL 61201-5545 a written statement expressing their willingness to serve if elected.

If there are no further nominees, the President will ask for acceptance of this report by acclamation. If there are additional nominees, those positions with more than one candidate shall be decided by written ballot. Incumbents are identified with an asterisk, \*.

President: \*Judi McDowell Vice President: \*Ken Welzenbach Secretary: \*Diana Wolf Treasurer: \*Cheryl Heimburger

Directors-at-large: \*Dale Arnold \*Norm Dunlap Jerry Heimburger \*Ted Huberts \*Jim Kristan \*Susan Peterson \*Bill Reveal \*Emily Smith \*Vicki Wassenhove

Director-at-large (immediate past president) \*Patty Lowry Respectfully submitted, 2006 Nominating Committee: Larry Stone, (chair)

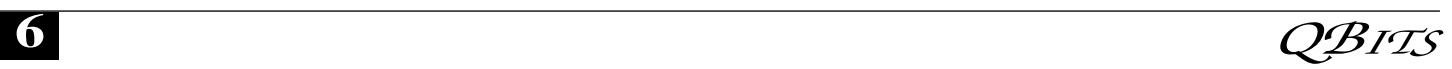

## QCS Meeting Dates

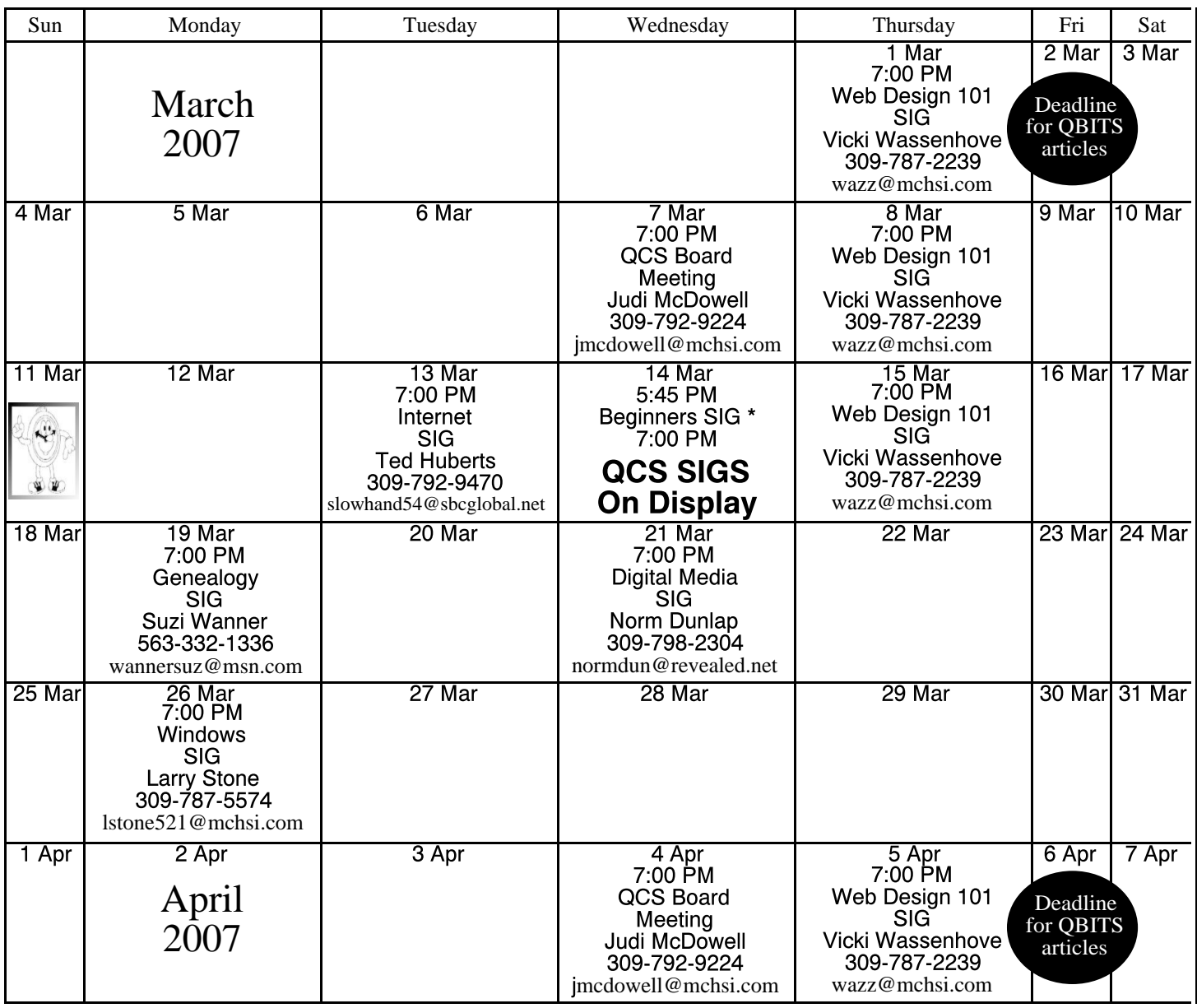

#### \*Beginner's SIG meets at Tri-City Jewish Center before the QCS program

ALL QCS MEETINGS NOW HELD AT TRI-CITY JEWISH CENTER 2715 30TH ROCK ISLAND, IL 61201 ALWAYS CALL AS INDICATED ON THE CALENDAR TO VERIFY MEETING TIME, LOCATION, AND TOPIC INFORMATION ALL QCS MEETING FACILITIES ARE HANDICAPPED ACCESSIBLE.

# **QCS officers**

President: Judi McDowell 309-792-9224 jmcdowell@mchsi.com

#### Vice-President

Ken Welzenbach 563-326-5436 kenwelz2@mchsi.com

#### **Secretary**

Diana Wolf 309-797-5413 dcw1616@mchsi.com

#### **Treasurer**

Cheryl Heimburger 309-496-9435 cheimbur@hotmail.com Quad Cities Computer Society Tri-City Jewish Center 2715 30th Street Rock Island IL 61201

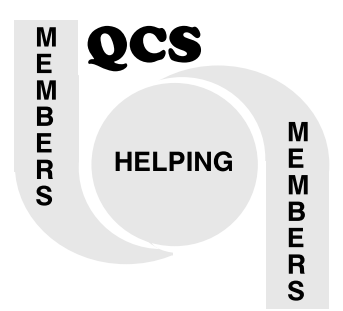

Moving? Send an address change to: **felspaw@sbcglobal.net**

> QCS Home Page URL http://www.qcs.org

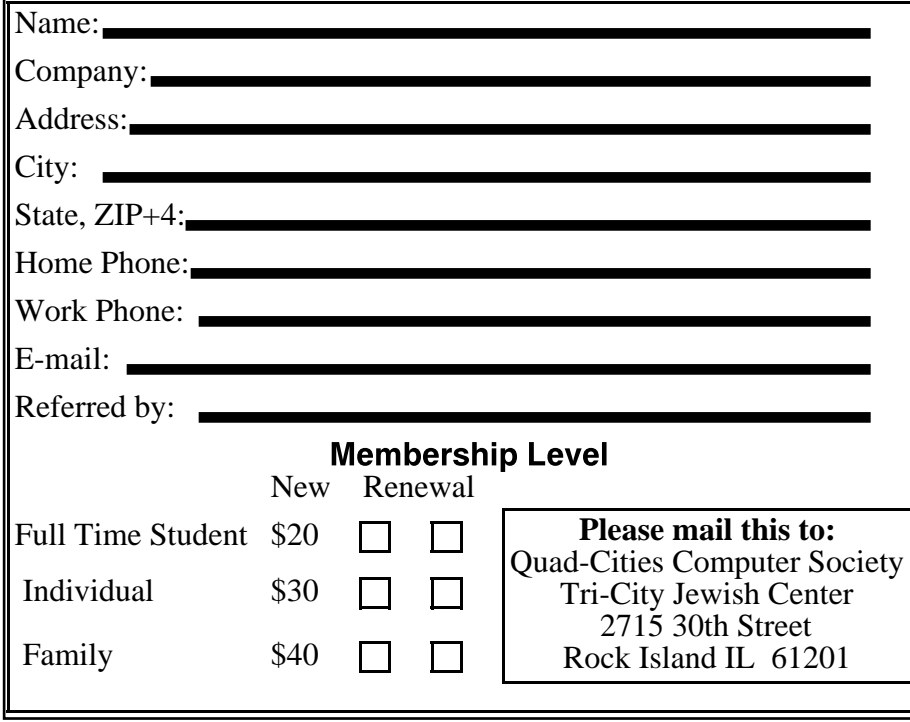

**Open to the Public Next General Meeting March 14 at 7:00 PM "SIGs on Display" Join us at the Tri-City Jewish Center 2715 30th Street Rock Island, IL**